# **Wikiprint Book**

**Title: 1. Prepare ensembles with ins\_job -e**

**Subject: Igcmg\_doc - Doc/Setup/Ensemble**

**Version: 37**

**Date: 06/26/24 18:00:11**

## **Table of Content**

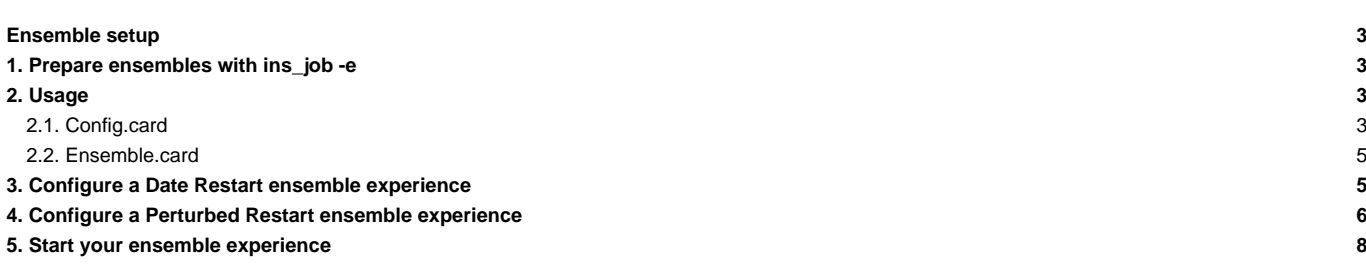

## **Ensemble setup**

This chapter describes how to setup your simulation ensemble once you have compiled your configuration at a choosen resolution.

In this chapter we describe how to generate/use **ensemble** simulation.

Here **ensemble** defines a set of several simulations using exactly the same configuration but differing only by changing the initial conditions. Two differents types of changes are possible via libIGCM: "Perturbation of initial condition ensemble" or "ensemble with different starting dates".

## **1. Prepare ensembles with ins\_job -e**

To create an ensemble configuration you need to create an ensemble.card file.

**NOTE:** a template of ensemble.card is given in IPSLCM6/EXPERIMENTS/IPSLCM/dcppAhindcast\_CMIP6 for IPSLCM6 model (extracted with IPSLCM6.1 model). This is a specific protocol for experiment DCPP-A CMIP6. A simpler template to configure ensemble (without CMIP6 constraint) is given in IPSLCM6/EXPERIMENTS/IPSLCM/decadal

Since IPSLCM6.1.9-LR, when IPSLCM6-LR is downloaded with . /model IPSLCM6.1.9-LR it will offer the possibility to launch experiments of the decadal type.

To prepare an ensemble of simulations copy the [config.card](https://forge.ipsl.fr/igcmg_doc/wiki/Doc/Setup/Ensemble#Config.card) and [ensemble.card](https://forge.ipsl.fr/igcmg_doc/wiki/Doc/Setup/Ensemble#Ensemble.card) files from the directory:

modipsl/config/IPSLCM6/EXPERIMENTS/IPSLCM/dcppAhindcast\_CMIP6

#### into the directory:

modipsl/config/IPSLCM6/

Two types of ensemble are allowed with this template:

- 1. Ens\_DATE : allows to configure simulations starting from different restart dates (choosen non-periodicaly).
- 1. Ens PERTURB : allows to configure simulations of differents members from an initial condition which is perturbed, using PERIODIC restart dates (it is possible to create different initial states perturbing Sea Surface Temperature with a with noise).

All parameters for ensemble description are in **ensemble.card** and in **config.card**.

## **2. Usage**

Check that COMP, POST, PARAM and DRIVER directories are present in the experiment folder. Once [ensemble.card](https://forge.ipsl.fr/igcmg_doc/wiki/Doc/Setup/Ensemble#Ensemble.card) and [config.card](https://forge.ipsl.fr/igcmg_doc/wiki/Doc/Setup/Ensemble#Config.card) are correctly filled, to create an ensemble simply type:

../../libIGCM/ins\_job -e

This will create :

- All the directories of the ensemble (by default [NbPeriodsPerJob=](https://forge.ipsl.fr/igcmg_doc/wiki/Doc/Setup#ChoosingNbPeriodsPerJobpreviouslyPeriodNb)10 for all simulations)
- Qsub.xxx.sh : shell script to submit all jobs
- Qclean.PeriodLengt.xxx.sh : shell script to clean (if necessary) all simulations after an error, and to re-launch them
- Qclean.latestPackperiod.xxx.sh : shell script to clean (if necessary) last packed period after an error, and to re-launch them

#### **NOTE:**

- xxx it will be the JobName configured in config.card
- If a directory exists, ins\_job won't modify it, the creation of ensemble will be stopped.

## **2.1. Config.card**

The file config.card is filled as a regular config.card (**ins\_job** without the -e option). It will be used as a template for all simulations that will be created.

The important lines for the ensemble set up are in the [UserChoices] section. Make sure that JobName and ExperimentName are filled with proper values.

The variables DateBegin and DateEnd will be overwritten by variables present in [ensemble.card.](https://forge.ipsl.fr/igcmg_doc/wiki/Doc/Setup/Ensemble#Ensemble.card)

```
#
# This is config.card file for IPSLCM6 configuration
#
#========================================================================
#D-- Compatibility -
[Compatibility]
libIGCM=1.0
#D-- UserChoices -
[UserChoices]
#===========================
JobName=CM619-LR-dcppA-hindcast
#----- Short Name of Experiment
ExperimentName=dcppA-hindcast
#----- DEVT TEST PROD
SpaceName=DEVT
LongName="IPSLCM6.1.9-LR"
TagName=IPSLCM6
ModelName=IPSL-CM6A-LR
Member=r1i1p1f1
#D- Choice of experiment in EXPERIMENTS directory
ExpType=IPSLCM/dcppAhindcast_CMIP6
#============================
#-- leap, noleap, 360d
CalendarType=leap
#-- Experiment dates : Beginning and ending
#-- "YYYY-MM-DD"
DateBegin=1961-01-01
DateEnd=1980-12-31
#============================
ORCA_version=eORCA1.2
#============================
#-- 1Y, 1M, 5D, 1D Period Length of one trunk of simulation
PeriodLength=1Y
```
A section [Ensemble] should also be present.

It contains the informations that we want to store for an ensemble simulation. The variable EnsembleRun must be set to  $y$  and three other fields will to be filled in the config.card of each member after **'ins\_job -e** has ran.

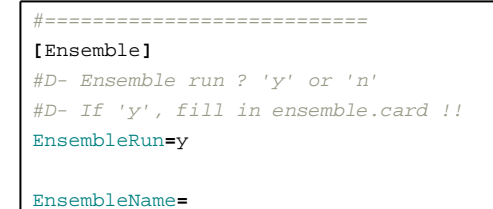

```
EnsembleDate=
```

```
EnsembleType=
#
```
**NOTE:** Notice that if you have a Member= parameter in the [UserChoices] section, it will be automatically incremented for each member.

#### **2.2. Ensemble.card**

It is possile to choice between 2 type of ensembles in ensemble.card:

- Date restart ensemble which allows to configure simulations starting from different restart dates: need to fill section [Ens\_DATE]
- Perturb ensemble which allows to generate members from an initial condition which is perturbed by different means: need to fill section[Ens\_PERTURB]

To choose between the 2 types of ensembles, set the variable active to y of section that you want activate: To activate **Date Restart** (non-Periodic) Ensembles :

```
[Ens_DATE]
active=y
[Ens_PERTURB]
active=n
```
To activate **Perturbed Restart** (Periodic) Ensembles :

```
[Ens_DATE]
active=n
[Ens_PERTURB]
active=y
```
**NOTE:** Period can be only 1Y (to be able to run a kind of "NON-periodic perturbed ensemble")

## **3. Configure a Date Restart ensemble experience**

The « Date Restart ensemble » is implemented to configure a set of simulations using several restart dates, generally chosen following a particular protocol (ex : randomly, particular climate oscillation phases, volcanic activity…).

In [ensemble.card](https://forge.ipsl.fr/igcmg_doc/wiki/Doc/Setup/Ensemble#Ensemble.card) as mentionned previously you need to activate [Ens\_DATE] and desactivate the other ensemble types and configure the [Ens\_DATE] section.

This is a non-periodic definition of the start dates (ie you'll need to specify all of them manually). Here is an example of a basic ensemble configuration:

```
[Ens_DATE]
# active=y to use date ensemble, 'n' for no DO NOT use.
active=y
#--- Default values for all members ---
# name of the ensemble (used to create root directory)
NAME= CM618-LR-volc-pinatubo-full
# default length for all simulations
LENGTH=10Y
# Default start date for all simulations
STARTDATE=19900601
# Experiment name to find all restart files (and default one for non-periodic)
INITFROM=CM61-LR-pi-03
```

```
# Restart root directory
INITPATH=$PATH_TO_RESTART/piControl
#--- Specific values for each member (overule default) ---
# list of corresponding restart dates
```
RESTART\_NONPERIODIC**=(**18700531 18810531**)**

In this example, you'll generate a 2-members ensemble starting from 1870-05-31 and 1881-05-31 (as definied in last line). Other parameters filled are "global ones", so it means that they are the same for all members. In all members' config.card files you'll get:

- DateBegin= 1990-06-01 due to STARTDATE=19900601
- DateEnd= 2000-05-31 due to LENGTH=10Y
- In all components' restarts section RestartJobName=CM61-LR-pi-03 due to INITFROM=CM61-LR-pi-03 option and RestartPath\$PATH\_TO\_RESTART/piControl according to INITPATH=\$PATH\_TO\_RESTART/piControl.

If you don't want to use the same value in all members for those parameters, you could use optional parameters \*\_NONPERIODIC to overule them. It is not necessary to fill all of them if only few are required for your configuration (in this case you'll mix general and specific ones). All of those optional parameters must be filled with the same format that for the RESTART\_NONPERIODIC one. Here is an example with all the possibilities:

```
[Ens_DATE]
# active=y to use date ensemble, 'n' else.
active=y
#--- Default values for all members ---
# name of the ensemble (used to create root directory)
NAME= CM618-LR-volc-pinatubo-full
# default length for all simulations
LENGTH=10Y
# Default start date for all simulations
STARTDATE=19900601
# Experiment name to find all restart files (and default one for non-periodic)
INITFROM=CM61-LR-pi-03
# Restart root directory
INITPATH=$PATH_TO_RESTART/piControl
#--- Specific values for each member (overule default) ---
# list of corresponding restart dates
RESTART_NONPERIODIC=(18700531 18810531)
### Optional options (use default values if not filled) ###
# list of start dates for all simulations
NONPERIODIC=(19910601 19910601)
# simulation name to restart for each simulation. IF empty all simulations will use INITFROM one.
INITFROM_NONPERIODIC=(CM61-LR-pi-03-REDO.MAY0A CM61-LR-pi-03-REDO.MAY1A CM61-LR-pi-03-REDO.MAY2A)
# directory of the restart for each simulation. IF empty all simulations will use INITPATH one.
INITPATH_NONPERIODIC=(path/to/simu1 path/to/simu2)
# length of each simulation. If empty all simulations duration will be the default LENGTH option.
LENGTH_NONPERIODIC=(10Y 50Y)
```
For list-variables: use blank between values (no coma).

## **4. Configure a Perturbed Restart ensemble experience**

In this section it is explained how to generate members from an initial condition which is perturbed by different means.

There are two ways to perturb the initial condition:

- apply some random white noise of defined amplitude to the temperature field of the coupler component (CPL) restart file
- apply some previously generated 3D temperature perturbation map to the temperature field of the ocean component (OCE) restart file

**NOTE:** It is MANDATORY that "NAME" in ensemble.card is the same of JobName in config.card JobName variable in config.card will be the name of the root directory that would be created containing all config and script files and the ensemble.

The example generates :

....

- Ensemble in directory named CM619-LR-dcppA-hindcast ensemble of 10 members, of 10 years duration, starting from year 1961 every 2 years (i.e. 1961, 163, 1965,... 1979) till 1980.
- Tree of subdirectories of ensemble will be:

CM619-LR-dcppA-hindcast/CM619-LR-dcppA-hindcast/CM619-LR-dcppA-hindcast1961 CM619-LR-dcppA-hindcast/CM619-LR-dcppA-hindcast/CM619-LR-dcppA-hindcast1963 CM619-LR-dcppA-hindcast/CM619-LR-dcppA-hindcast/CM619-LR-dcppA-hindcast1965 CM619-LR-dcppA-hindcast/CM619-LR-dcppA-hindcast/CM619-LR-dcppA-hindcast1967

CM619-LR-dcppA-hindcast/CM619-LR-dcppA-hindcast/CM619-LR-dcppA-hindcast1979

```
####################################################################################
[Ens_PERTURB]
# active=y to use this ensemble type
active=y
# ensemble name (must be equal to JobName in config.card)
NAME=CM619-LR-dcppA-hindcast
# member nb (i.e nb of perturb initial restart for each date)
MEMBER=10
# periodic and member list simulations length
LENGTH=10Y
# start date of the first ensemble
BEGIN_INIT=19610101
# start date of the last ensemble
END_INIT=19801231
# timestep between each periodic simulation
PERIODICITY=2Y
# Restart name
INITFROM=CM61-LR-nudgSSTSire-r1-2DERS-m
# Restart directory
INITPATH=directory/IGCM_OUT/IPSLCM6/DEVT/historical
```
Restart files will be generated for each member at each date starting from BEGIN\_INIT to END\_INIT with a periodicity of PERIODICITY. The variable MEMBER sets the number of members for each start date. In this example members will be:

• For year 1961 :

CM619-LR-dcppA-hindcast1961/CM619-LR-dcppA-hindcast1961-01 CM619-LR-dcppA-hindcast1961/CM619-LR-dcppA-hindcast1961-02 CM619-LR-dcppA-hindcast1961/CM619-LR-dcppA-hindcast1961-03

CM619-LR-dcppA-hindcast1961/CM619-LR-dcppA-hindcast1961-10

• For year 1963 :

...

CM619-LR-dcppA-hindcast1963/CM619-LR-dcppA-hindcast1963-01 CM619-LR-dcppA-hindcast1963/CM619-LR-dcppA-hindcast1963-02 CM619-LR-dcppA-hindcast1963/CM619-LR-dcppA-hindcast1963-03

CM619-LR-dcppA-hindcast1963/CM619-LR-dcppA-hindcast1963-10

The directory in which the start date is retrieved is given by INITPATH and INITFROM. For this example restart is from experiment **CM61-LR-nudgSSTSire-[r1-](https://forge.ipsl.fr/igcmg_doc/changeset/1)2DERS-m** in directory \$directory/IGCM\_OUT/IPSLCM6/DEVT/historical

The way the perturbed member is generated depends on PERTURB BIN array. The first two elements are the most important. The first one is the executable to be used to produce the members, the second one is the component from which the restart is perturbed.

In the Periodic Case it is only possible to build the members by applying a randomly generated temperature pattern on the restart file of the coupler. PERTURB\_BIN should look like this :

PERTURB\_BIN**=(**AddNoise, CPL, sstoc, O\_SSTSST, 0.1**)**

The list is interpreted as follows:

...

- the used executable is AddNoise.
- the component is the coupler (CPL),
- the restart file to perturb contains sstoc in its name,
- the variable to perturb in the restart file is O\_SSTSST,
- the randomly generated perturbation is in [-.05;+0.05] degrees

**NOTE:** The perturbation is not applied to grid points located under the sea ice.

This condition is "hard-written" in the AddNoise code. Because of a change of the name of the sea ice cover variable from IPSL-CM5A (OIceFrac) and IPSL-CM6 (OIceFrc), a modification of the code has been made by Olivier Marti in June 2016 to allow the code to search for both names

For each member a new restart file for the coupler will be generated using the executable AddNoise? to add some randomly generated temperature perturbation.

The corresponding restart file of each member will be stored in

directory/IGCM\_IN/dcppA-hindcast/dcppA-hindcast/CPL/Restart/

The perturbation executable must be AddNoise.

PERTURB\_BIN**=(**AddNoise, CPL, sstoc, O\_SSTSST, 0.1**)**

Once [config.card](https://forge.ipsl.fr/igcmg_doc/wiki/Doc/Setup/Ensemble#Config.card) and [ensemble.card](https://forge.ipsl.fr/igcmg_doc/wiki/Doc/Setup/Ensemble#Ensemble.card) will be properly filled launch ins\_job -e to generate all ensemble directories.

ins\_job -e # Check and complet job's header

#### **5. Start your ensemble experience**

Once your configurations files are properly filled and ins\_job -e ends successfully you'll probably want to run your new ensemble. As mentionned upper, some scripts to run and clean all ensemble members will becreated.

You can use Qsub.xxx.sh (at the JobName directory level) to launch at same time ALL jobs:

sh Qsub.''xxx''.sh

If an error occured in all the runs, you could use Qclean.\*.sh scripts.

Before starting all the ensemble we recommanded you to test only with one member to avoid massive cleaning for basic configuration troubles